# **SET-BC**

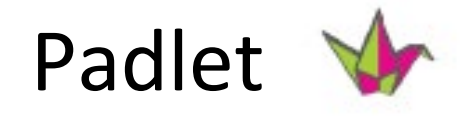

## **Introduction**

Padlet is a digital bulletin board that allows users to share ideas through text, voice recordings, photos, videos, drawings, file uploads, and URL links. Padlet can be used by individual students, or collaboratively by groups. Padlet is available for use as a web-based tool, or can be downloaded as an iOS or Android app.

## **Integration Ideas**

- representations of learning
- activation of prior knowledge
- brainstorming
- self-reflection
- timelines
- thinking routines
- pre/post writing tool
- feedback
- small group collaboration
- learning journals
- exit ticket
- collaboration with other classes

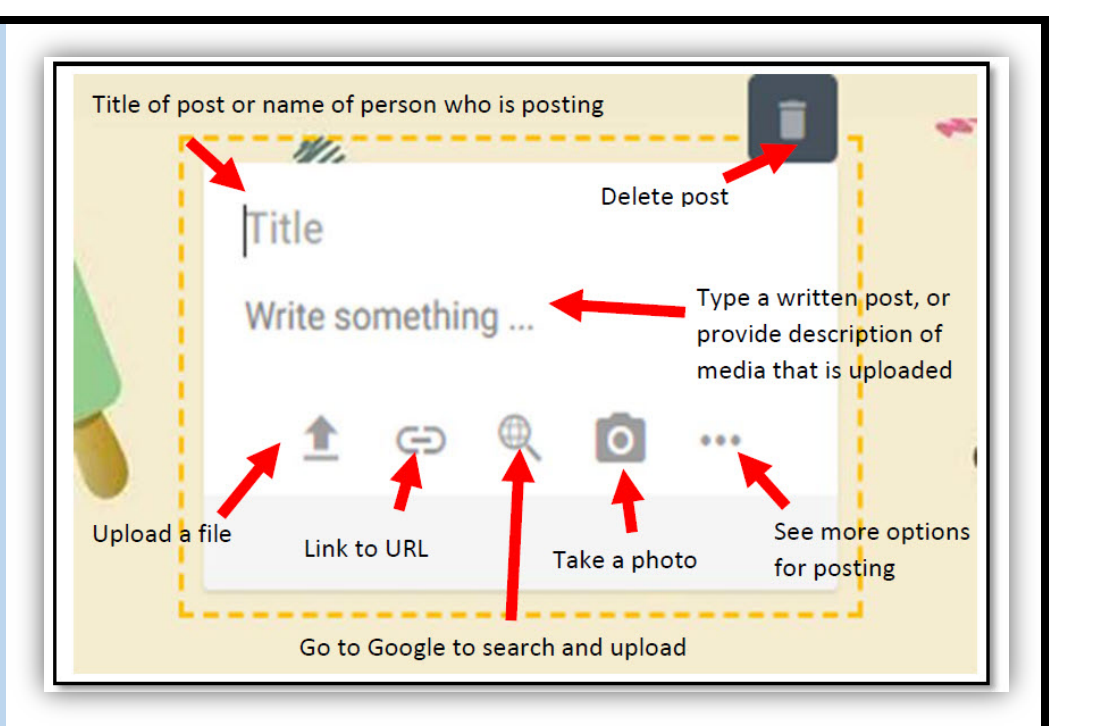

## **Task Challenge Activity**

- You will need to create a free Padlet account to create Padlets.
- An internet connection is needed for Padlet creation and collaboration.

#### **Create A Padlet:**

- Register for a free Padlet account (if necessary) and log in
- Create a new Padlet by clicking "make a padlet"
- Choose your layout
- Customize your Padlet from the selections available click and "next"
- Choose your privacy settings and click "next"

#### **Post To Your Padlet:**

- Click the pink circle with the addition icon in the bottom right corner
- Give your post a title
- Choose your method of representation from the bottom menu, and see more options by clicking the three grey dots in the bottom right corner of the box

#### **Interact With Other Posts:**

• Click "add comment" below the post to enter your comment

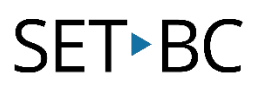

## **Where can I learn how to use it?**

Here are some web-based resources that might help you learn how to use Padlet:

#### [https://jn.padlet.com](https://jn.padlet.com/)

These Get Started FAQ documents on the Padlet website give answers and instructions to common 'how to' questions.

<https://www.youtube.com/watch?v=UkBnwPqaIjA>

This tutorial by Teacher's Tech provides a step-by-step description on how to use different features of Padlet.

## **Where can I get ideas on how to use it with students?**

Here are some web-based resources that might help you learn how students can use Padlet:

[https://www.bookwidgets.com/blog/2017/08/30-creative-ways-to-use-padlet-for-teachers-and](https://www.bookwidgets.com/blog/2017/08/30-creative-ways-to-use-padlet-for-teachers-and-students)[students](https://www.bookwidgets.com/blog/2017/08/30-creative-ways-to-use-padlet-for-teachers-and-students)

This post provides ideas and examples of Padlet use in the classroom.

<https://www.youtube.com/watch?v=KHWRi54nCn8>

This online tutorial shows how Padlet can be used in a classroom setting by students to create projects and gather resources.

## **What if I want to know even more?**

Here are some web-based resources that might help you learn even more about Padlet:

<https://www.youtube.com/padlet>

The Padlet YouTube channel had video tutorials for the various functions of Padlet